# **Προγραμματισμός & Συστήματα στον Παγκόσμιο Ιστό** *Εργαστηριακή Άσκηση Ακαδημαϊκού Έτους 2022 - 2023*

# Θέμα: Συνεργατική πλατφόρμα αναζήτησης προσφορών για προϊόντα ευρείας κατανάλωσης

Έκδοση 1.0 28/11/2022

# **Στόχος**

Στόχος της παρούσας εργασίας είναι η ανάπτυξη ενός συνεργατικού συστήματος για καταχώρηση, αναζήτηση και αξιολόγηση προσφορών ειδών ευρείας κατανάλωσης super-market μεταξύ χρηστών. Το σύστημα επιτρέπει στους εγγεγραμμένους χρήστες του να ενημερώνουν άλλους για την ύπαρξη προϊόντων που είναι σε καλή (κατά τα δικά τους κριτήρια) τιμή, λειτουργώντας παράλληλα με υπάρχοντα εργαλεία (όπως το e-katanalotis), τα οποία ενημερώνονται μόνο σε ότι αφορά την τιμή αλλά όχι το απόθεμα, αλλά και δεν περιλαμβάνουν όλα τα καταστήματα ειδών super-market (π.χ. τοπικές αλυσίδες, mini-market).

Ο έλεγχος της εγκυρότητας των προσφορών επαφίεται στους άλλους χρήστες, οι οποίοι έχουν τη δυνατότητα να επικυρώσουν την προσφορά (like) ή να δείξουν ότι δεν ισχύει (dislike) ή ότι το προϊόν έχει εξαντληθεί (out-of-stock). Οι χρήστες επίσης μπορούν να δείξουν ότι μια προσφορά έχει τερματιστεί Για την ενθάρρυνση της συμμετοχής, το σύστημα ανταμείβει τους χρήστες που προσφέρουν πληροφορία με «πόντους».

# **Λειτουργικές Προδιαγραφές**

Στο σύστημα υπάρχουν δύο τύποι χρηστών: Διαχειριστής και Χρήστης.

## **Χρήστης**

Η αλληλεπίδραση με το χρήστη γίνεται μέσω προσαρμοστικού ιστοτόπου που επιτρέπει την πρόσβαση μέσω σταθερού υπολογιστή ή κινητού τηλεφώνου, και έχει τις εξής δυνατότητες και προδιαγραφές:

**1) Εγγραφή στο σύστημα**. Ο χρηστής εγγράφεται και αποκτά πρόσβαση στο σύστημα επιλέγοντας κάποιο username & password της αρεσκείας του, και παρέχοντας το email του. Το password πρέπει να είναι τουλάχιστον 8 χαρακτήρες και να περιέχει τουλάχιστον ένα κεφαλαίο γράμμα, ένα αριθμό και κάποιο σύμβολο (π.χ. #\$\*&@).

## **2) Εμφάνιση χάρτη.**

- a. Ο χάρτης εστιάζει αρχικά στην τρέχουσα τοποθεσία του χρήστη και εμφανίζει τα καταστήματα με ενεργές προσφορές.
- b. Αναζήτηση (φίλτρο) καταστημάτων (POIs), με βάση την ονομασία τους: Εμφανίζονται στο χάρτη markers για τα καταστήματα που έχουν συγκεκριμένη ονομασία. Τα καταστήματα που έχουν έστω μία προσφορά για οποιοδήποτε προϊόν, ανεξαρτήτως κατηγορίας, εμφανίζονται με διαφορετικό marker από αυτά τα οποία δεν έχουν κάποια τρέχουσα προσφορά.
- c. Αναζήτηση (φίλτρο) προσφορών ανά γενική κατηγορία προϊόντος: Εμφανίζονται στο χάρτη markers μόνο για τα καταστήματα που έχουν έστω μία προσφορά σε προϊόν που ανήκει στην επιλεγμένη γενική κατηγορία
- d. Εμφάνιση προσφορών: Πατώντας στο marker ενός καταστήματος που έχει μία ή περισσότερες προσφορές διαθέσιμες, εμφανίζονται σε μπαλονάκι (pop-up) το όνομα του καταστήματος, και οι προσφορές που έχει με τις ακόλουθες λεπτομέρειες: προϊόν, τιμή, ένδειξη πλήρωσης κριτηρίων (icon) 5.α.i ή 5.α.ii, ημερομηνία καταχώρησης, αριθμός likes/dislikes, απόθεμα (ναι/όχι).
- e. Αξιολόγηση προσφορών: Εάν ο χρήστης βρίσκεται εντός 50 μέτρων από κατάστημα στο οποίο υπάρχει προσφορά, στο pop-up που αναφέρεται στο σημείο d ανωτέρω, εμφανίζεται κουμπί που μπορεί να τον πάει σε διακριτή σελίδα με τίτλο «Αξιολόγηση». Στην σελίδα αυτή, εμφανίζεται ξανά η λίστα προσφορών με τα ίδια στοιχεία ως ανωτέρω. Ο χρήστης μπορεί να επιλέξει κάποια από αυτές τις προσφορές και να δει περισσότερες λεπτομέρειες για την προσφορά, που περιλαμβάνουν τις παραπάνω στο d, φωτογραφία του προϊόντος και πληροφορίες για τον χρήστη που την υπέβαλε (username & συνολικό σκορ). Ο χρήστης μπορεί να αλληλεπιδρά με τις προσφορές κάνοντας like ή thumbs-up, καθώς και το αντίθετο (dislike ή thumbs-down) (Βλ. κ. *σημείο 5. Σκορ Αξιολόγησης*)*.* Οι χρήστες επίσης μπορούν να δηλώσουν ότι το προϊόν έχει εξαντληθεί ή ότι βρίσκεται (ξανά) σε απόθεμα. Αν ένα προϊόν δεν βρίσκεται σε απόθεμα, δεν ενεργοποιούνται οι δυνατότητες like/dislike (grayed out).
- f. Δυνατότητα επιλογής καταστήματος για υποβολή προσφοράς. Εάν ο χρήστης βρίσκεται εντός 50 μέτρων από κάποιο κατάστημα, πατώντας στο marker που το εμφανίζει στο χάρτη (ανεξάρτητα από το αν έχει κάποια προσφορά), στο εμφανιζόμενο pop-up υπάρχει κουμπί «Προσθήκη Προσφοράς» που δίνει τη δυνατότητα υποβολής νέας προσφοράς (βλ. *σημείο 3. Υποβολή προσφοράς*).
- **3) Υποβολή προσφοράς:** Εφόσον επιλεγεί κατάστημα για υποβολή προσφοράς, εμφανίζεται ιεραρχική λίστα κατηγοριών (accordion ή dropdown), υποκατηγοριών και προϊόντων (βάθους 3, το τελευταίο επίπεδο είναι τα προϊόντα) και πλαίσιο γρήγορης αναζήτησης προϊόντος για άμεση εύρεση του προϊόντος. Επιλέγοντας το προϊόν είτε από τη λίστα, είτε από το πλαίσιο αναζήτησης, ο χρήστης μπορεί συμπληρώνει την τιμή που θεωρεί προσφορά και την υποβάλει για δημοσίευση, οπότε ενημερώνεται για το αποτέλεσμα του ελέγχου αξιολόγησης (Βλ. κ. σημείο *5. Σκορ Αξιολόγησης*). Μια προσφορά διαγράφεται αυτόματα μετά από την παρέλευση μιας εβδομάδας από την υποβολή της. Αν έχει παρέλθει εβδομάδα, αλλά παρόλα αυτά εξακολουθεί να πληρείται το κριτήριο 5.α.i ή 5.α.ii. παρακάτω, η προσφορά ανανεώνεται για άλλη μια εβδομάδα, αλλά ο χρήστης που την υπέβαλε δεν λαμβάνει εκ νέου πόντους.

Ένας χρήστης δεν μπορεί να υποβάλει την ίδια προσφορά, δηλαδή για το ίδιο προϊόν και στο ίδιο κατάστημα, όσο είναι ενεργή υπάρχουσα προσφορά. Κατ' εξαίρεση, αν βρεθεί νέα τιμή κατά 20% χαμηλότερη από την αντίστοιχη ενεργή προσφορά, επιτρέπεται να καταχωρηθεί, και ο χρήστης λαμβάνει σκορ σύμφωνα με τα κριτήρια. Προσφορά για το ίδιο προϊόν αλλά σε διαφορετικό κατάστημα, θεωρείται διαφορετική προσφορά.

**4) Σύστημα tokens:** Το σύστημα ανταμείβει τους χρήστες του με ένα σύστημα κατανομής εικονικών νομισμάτων (tokens). Για κάθε εγγεγραμμένο χρήστη, δημιουργείται κάθε μήνα ένας σταθερός αριθμός από tokens (100). Στο τέλος του ημερολογιακού μήνα, το σύστημα μοιράζει το 80% αυτών των tokens στους χρήστες, αναλογικά με το σκορ αξιολόγησης που έχουν πετύχει εντός του μήνα, ως επιβράβευση. Συνεπώς αν την 1/1/2023 υπάρχουν στο σύστημα 50 εγγεγραμμένοι χρήστες, δημιουργείται ένα «αποθεματικό» από 5000 tokens. Την 31/1/2023, τα 4000 tokens (80%) μοιράζονται στους χρήστες ανάλογα με το σκορ αξιολόγησης που έχουν συγκεντρώσει (βλ. σημείο 5), με στρογγυλοποίηση στον πλησιέστερο ακέραιο αριθμό.

#### **5) Σκορ αξιολόγησης:** οι προσφορές που προτείνουν οι χρήστες ελέγχονται με δύο τρόπους:

**α)** με βάση το ιστορικό τιμών του είδους.

**i.** Αν η τιμή που βρήκε ο χρήστης είναι μικρότερη κατά 20% από την πιο πρόσφατη διαθέσιμη μέση τιμή της προηγούμενης ημέρας, ο χρήστης ανταμείβεται με 50 πόντους

- **ii.** Αν η τιμή που βρήκε ο χρήστης είναι μικρότερη κατά 20% από την πιο πρόσφατη διαθέσιμη μέση τιμή της προηγούμενης εβδομάδας, ο χρήστης ανταμείβεται με 20 πόντους
- **iii.** Σε κάθε άλλη περίπτωση ο χρήστης δεν λαμβάνει πόντους, αλλά του επιτρέπεται να δημοσιεύσει την προσφορά του.
- **iv.** Ως μέση τιμή νοείται ο μέσος όρος των τιμών του προϊόντος σε όλα τα καταστήματα την προηγούμενη ημέρα ή ο μέσος όρος όλων των τιμών του προϊόντος σε όλα τα καταστήματα για τις προηγούμενες επτά ημέρες, αντίστοιχα.

**β)** με βάση τις αξιολογήσεις των χρηστών.

- **i.** Για κάθε χρήστη που βρίσκει χρήσιμη την προσφορά, κάτι που δηλώνεται με συγκεκριμένη ενέργεια του χρήστη (π.χ. πατώντας like ή thumbs up) ο προτείνων χρήστης λαμβάνει 5 πόντους.
- **ii.** Για κάθε χρήστη που ΔΕΝ βρίσκει χρήσιμη την προσφορά, κάτι που δηλώνεται με συγκεκριμένη ενέργεια του χρήστη (π.χ. πατώντας dislike ή thumbs down) ο προτείνων χρήστης χάνει 1 πόντο.

Για κάθε χρήστη, το σύστημα διατηρεί το συνολικό του σκορ (από την ημερομηνία εγγραφής του στο σύστημα), και το σκορ για τον τρέχοντα ημερολογιακό μήνα. Το τρέχον σκορ του χρήστη δεν μπορεί να έχει αρνητική τιμή και μηδενίζεται κάθε μήνα.

**6) Επεξεργασία προφίλ.** Ο χρήστης μπορεί να αλλάξει το username/password και να δει το αναλυτικό ιστορικό των προσφορών που έχει πιθανώς υποβάλει. Επίσης βλέπει το ιστορικό των likes/dislikes που έχει κάνει, το συνολικό του σκορ και το σκορ του τρέχοντα μήνα, το πλήθος των tokens που έλαβε τον προηγούμενο μήνα και τα συνολικά tokens που έχει λάβει από την ημερομηνία εγγραφής.

#### **Διαχειριστής**

Ο Διαχειριστής αποκτά πρόσβαση στο σύστημα με σταθερό υπολογιστή, μέσω κατάλληλου μηχανισμού username / password. Ο διαχειριστής δεν εγγράφεται στο σύστημα αλλά δημιουργείται ως οντότητα απευθείας στην σχετική βάση δεδομένων. Κατά την είσοδό του στο σύστημα έχει τις εξής δυνατότητες:

**1) Ανέβασμα, ενημέρωση και διαγραφή δεδομένων προϊόντων:** Ο διαχειριστής ανεβάζει στο σύστημα αρχεία που περιέχουν τα δεδομένα των προϊόντων, πιθανούς κωδικούς, τις κατηγορίες τους και τις τιμές τους. Οι γενικές κατηγορίες, οι υποκατηγορίες και τα προϊόντα αντλούνται από την πλατφόρμα e-καταναλωτής (https://e-katanalotis.gov.gr/products/navbar).

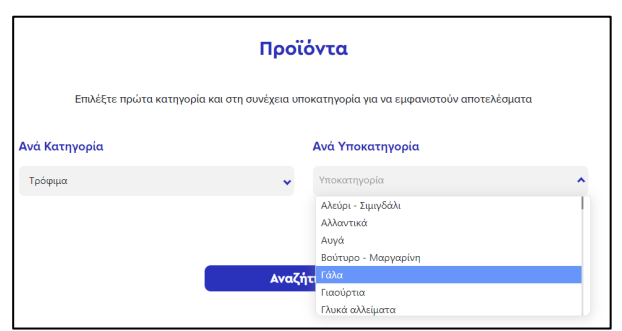

Για τους σκοπούς της εργασίας, αρκεί να περιληφθούν τουλάχιστον 4 γενικές κατηγορίες, 2 υποκατηγορίες για κάθε μία γενική κατηγορία και 5 προϊόντα για κάθε υποκατηγορία.

Η ιεραρχία κατηγοριών υποκατηγοριών και προϊόντων μπορεί να δίνεται από ξεχωριστό αρχείο σε μηχανικά αναγνώσιμη μορφή (XML ή JSON).

Οι τιμές για κάθε προϊόν δίνονται από ξεχωριστό αρχείο σε μηχανικά αναγνώσιμη μορφή (XML ή JSON). Στο αρχείο περιλαμβάνονται οι τιμές των προϊόντων που θεωρείται ότι είναι οι μέσες τιμές

σε όλα τα καταστήματα για μια συγκεκριμένη μέρα. Εκ νέου ανέβασμα αρχείου που περιλαμβάνει προϊόντα τα οποία υπάρχουν ήδη στη ΒΔ απλώς ενημερώνει τις τιμές. Αν παραλείπονται προϊόντα τα οποία υπάρχουν ήδη στη ΒΔ, αυτό δεν οδηγεί σε διαγραφή τους. Ο διαχειριστής μπορεί να επιλέξει τη διαγραφή όλων των δεδομένων.

Για διευκόλυνσή σας, σας δίνονται 2 python scripts που μεταφορτώνουν α) δεδομένα κατηγοριών, β) δεδομένα τιμών προϊόντων, από την πλατφόρμα e-Καταναλωτής σε μορφή JSON ( https://github.com/komis1/e-katanalotis-data). Στο αποθετήριο θα βρείτε JSON αρχείο με όλες τις κατηγορίες και τα προϊόντα που περιέχονται στο e-katanalotis, και ακόμα ένα JSON αρχείο με τη διακύμανση των τιμών 3 προϊόντων για μία συγκεκριμένη εβδομάδα.

**2) Ανέβασμα, ενημέρωση και διαγραφή δεδομένων καταστημάτων:** Τα POIs μπορούν να ανακτηθούν μέσω nominatim API ή Overpass API (shop=supermarket ή convenience) με βάση τα δεδομένα του συστήματος OpenStreetMap. Ενδεικτικό query για την περιοχή της Πάτρας: https://overpassturbo.eu/s/1o2L . Τα POIs μπορούν να φορτώνονται στο σύστημα μία φορά, είτε έμμεσα με την 1η επίσκεψη στο σύστημα και κλήση στο API, είτε άμεσα με ανέβασμα αρχείου από τον διαχειριστή. Μπορεί να χρησιμοποιηθεί το ίδιο ως άνω αρχείο ή διαφορετικό. Σε κάθε περίπτωση ο διαχειριστής μπορεί να επιλέξει τη διαγραφή όλων των δεδομένων.

#### **3) Απεικόνιση Στατιστικών:**

- a. Ο διαχειριστής μπορεί να εμφανίσει σε γράφημα το πλήθος προσφορών για κάθε μέρα, επιλέγοντας συγκεκριμένο έτος και μήνα. Ο οριζόντιος άξονας του γραφήματος περιλαμβάνει τις σχετικές ημερομηνίες, από 1η ως την τελευταία μέρα του επιλεγμένου μήνα (προσοχή, δεν έχουν όλοι οι μήνες το ίδιο πλήθος ημερών!).
- b. Ο διαχειριστής μπορεί να εμφανίσει σε γράφημα την μέση έκπτωση που έχει καταχωρηθεί για όλα τα προϊόντα, σε ποσοστό %, επιλέγοντας κατηγορία και υποκατηγορία. Αν επιλέξει μόνο (γενική) κατηγορία, εμφανίζεται η μέση έκπτωση για όλα τα προϊόντα της κατηγορίας αυτής. Η «μέση έκπτωση» υπολογίζεται ως η μέση τιμή των διαφορών που έχουν όλες οι προσφορές για τα προϊόντα της συγκεκριμένης κατηγορίας ή υποκατηγορίας, από την μέση τιμή του προϊόντος την προηγούμενη εβδομάδα (βλ. *Χρήστης, σημείο 5.α.iv*). Ο οριζόντιος άξονας του γραφήματος περιλαμβάνει τις ημέρες της τρέχουσας εβδομάδας και υπάρχει δυνατότητα πλοήγησης προς τα πίσω (εμφάνιση προηγούμενων εβδομάδων).
- **4) Απεικόνιση Leaderboard:** Απεικονίζεται λίστα κατάταξης των χρηστών με βάση το συνολικό τους σκορ. Αν οι χρήστες είναι περισσότεροι από 10, γίνεται σελιδοποίηση ανά 10. Επίσης απεικονίζεται ο αριθμός των tokens που ένας χρήστης έλαβε τον προηγούμενο μήνα, καθώς και ο συνολικός αριθμός των tokens που έχει λάβει.
- **5) Εμφάνιση χάρτη με επιπλέον δυνατότητα διαγραφής προσφορών:** Στο διαχειριστή εμφανίζεται χάρτης με όλες τις δυνατότητες που έχει ένας χρήστης. Επιπλέον ο διαχειριστής έχει τη δυνατότητα να διαγράψει μία προσφορά.

## **Περιορισμοί**

- 1. Ομάδες 3 (τριών) το πολύ ατόμων.
- 2. Ο πυρήνας του παραδοτέου σας θα πρέπει υποχρεωτικά να υλοποιείται με τεχνολογίες που έχουν διδαχθεί στο μάθημα (PHP, JavaScript, Node.JS, HTML).
- 3. Η εμφάνιση και η λειτουργικότητα της εφαρμογής αξιολογείται.

# **Παραδοτέα**

- 1. Συνοπτική αναφορά που θα περιλαμβάνει:
	- a. Τον σχεδιασμό της βάσης (Entity-Relationship Diagram για σχεσιακές βάσεις, περιγραφή του βασικού μοντέλου δεδομένων για μη-σχεσιακές βάσεις).
	- b. Τις ρυθμίσεις που κάνατε στον server σας για να αξιοποιήσετε κατάλληλα τις δυνατότητες των κρυφών μνημών (caches, π.χ. θέτοντας TTLs για τα διαφορετικά είδη αρχείων). Αναφέρετε τις σχετικές παραμετροποιήσεις που κάνατε στο configuration του server, ή μέσω .htaccess, ή inline ορισμό κεφαλίδων απόκρισης και δώστε μερικά screenshots από τα developer tools του browser που χρησιμοποιείτε, ώστε να δείξετε ότι οι ρυθμίσεις που κάνατε είχαν αποτέλεσμα. Στηρίξτε τις σχετικές επιλογές που αφορούν τους κανόνες που υλοποιήσατε ή τις τιμές που επιλέξατε για διάφορες παράμετρους, με σχετικές παραπομπές σε τεχνικά άρθρα ή επιστημονική βιβλιογραφία.
- 2. Τον πηγαίο κώδικα και ένα export της ΒΔ
- 3. Όλα τα ανωτέρω (1) και (2) υποβάλλονται σε ένα συμπιεσμένο αρχείο στο eclass.

# **Χρήση τεχνολογιών**

- Θα χρησιμοποιήσετε αποκλειστικά open-source τεχνολογίες για τη ΒΔ (MySQL, PostgreSQL, MongoDB), τους χάρτες (προτείνεται η βιβλιοθήκη Leaflet), τα γραφήματα (προτείνεται η βιβλιοθήκη chart.js).
- Η φόρτωση δεδομένων από τη ΒΔ για την παρουσίαση περιεχόμενου στις ιστοσελίδες, θα πρέπει να γίνει χρησιμοποιώντας **αποκλειστικά** τεχνικές AJAX.
- Σε κάθε περίπτωση να αποφευθχεί η χρήση **PHP για τη δημιουργία Javascript κώδικα**. Τα ακόλουθα παραδείγματα είναι ενδεικτικά για το τι ΔΕΝ πρέπει να κάνετε:

```
Παράδειγμα 1: χρήση php για συμπλήρωση javascript κώδικα
<script type="text/javascript">
    var my_var = <?php echo json_encode($my_var); ?>;
</script>
------------------------------
Παράδειγμα 1: χρήση php για την δημιουργία ολόκληρων ενοτήτων javascript κώδικα
<?php
     echo "var test";
     echo "function logvar(f){
             console.log(f);
              ";
     echo "logvar(test);"
```
- ?>;
- Προσοχή στη βάση δεδομένων: Χρησιμοποιήστε κατάλληλα indexes στους πίνακες ώστε να επιταχύνονται τα queries. Επίσης φροντίστε ώστε η είσοδος δεδομένων στη βάση να γίνεται με bulk inserts (π.χ. 1000 εγγραφές μαζί) και όχι μια-μια εγγραφή, για να επιταχύνεται η διαδικασία.